Terbit *online* pada laman web jurnal [: http://metal.ft.unand.ac.id](http://metal.ft.unand.ac.id/)

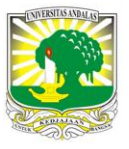

**METAL: Jurnal Sistem Mekanik dan Termal**

| ISSN (Print) 2598-1137 | ISSN (Online) 2597-4483 |

Artikel Penelitian

# **Perbandingan pembuatan produk menggunakan simulasi program CNC dan CNC Milling**

*Hendra<sup>a</sup> , Y. Saputra<sup>b</sup> , Putri<sup>b</sup> , Hernadewita<sup>c</sup> , Nasril<sup>d</sup>*

*a Jurusan Teknik Mesin Universitas Sultan Ageng Tirtayasa, Jl. Jendral Sudirman KM 3 Cilegon Banten, 42435, Indonesia <sup>b</sup>Program Studi Teknik Mesin Universitas Bengkulu, Jl. W.R. Supratman Kandang Limun Bengkulu, 38371, Indonesia <sup>c</sup>Magister Teknik Industri Universitas Mercubuana, Jl Meruya Selatan, Jakarta, Indonesia* <sup>d</sup>MEPPO BPPT, Serpong, Jakarta, Indonesia

*Sejarah Artikel:* Diterima Redaksi: 10 Maret 22 Revisi Akhir: 18 April 22 Diterbitkan *Online*: 30 April 22

KATA KUNCI

CNC Milling *SSCNC Mastercam* Kode G Elemen Dasar Pemesinan **KORESPONDENSI** E-mail: hendra@untirta.ac.id

#### INFORMASI ARTIKEL **A B S T R A C T**

The development of the Computer Numerically Controlled (CNC) for Milling using simulation helps reduce operator errors in production and generating an accurate and precision program with corresponding technical drawings. The CNC Milling machine cut and shape workpieces in referrence to 3 axes: X, Y and Z axes. Errors in generating and entering the program in the form of X, Y, and Z axes positioning can alter the geometric characteristics of the workpiece (shape, dimensions, position and surface roughness). The combination of CAD/CAM supports the production process in terms of workpiece geometric characteristics accuracy and precision with design drawings. Errors in programming and positioning the X, Y and Z axes can be minimized by simulating the workpiece, such as entering the workpiece cutting codes on the CNC Milling machine (G and M codes). Simulation programs that can be used are Mastercam, swansoft simulation CNC (SSNC) etc. The use of this simulation can help simplify and shorten the time of making CNC Milling programs for products designed using CAD, and then continue with proceeding with generating and input the program into the MCU CNC Milling. The focus of this paper is using Mastercam and Swansoft CNC (SSCNC) simulation programs to create milling products with dimensions of 170.16 mm outside diameter and 160.16 mm inner diameter using dural material. The results of the Mastercam and SSCNC programs simulation then compared with the cutting process using a Leadwell V-30 CNC Milling machine. The theoretical machining process time is 10.61 minutes. The result of machining process time from simulation is 9.53 minutes; while from the experiment is 10.56 minutes. With the same program listing between the CNC Leadwell V-30 and the SSCNC simulation, the machining time difference is 0.09 minutes.

#### **1. PENDAHULUAN**

CNC Milling merupakan mesin perkakas yang dapat membuat produk berbentuk persegi, roda gigi, kontur mesin dan lainnya secara otomatis [1- 4]. Mesin CNC Milling bekerja dengan *system control computer* menggunakan bahasa mesin

dalam bentuk numeric (kode huruf dan angka) [3- 4]. Pergerakan komponen mesin CNC mengikuti kode yang diberikan dimana mesin CNC Milling memiliki jenis 2 sumbu hingga 6 sumbu [1-7]. Pembuatan produk ini dilakukan dengan membuat

program CNC berupa kode-kode seperti G, M, F, T, S dan lainnya [8-11]. Kode program pada mesin

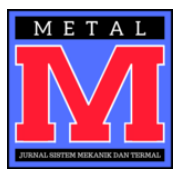

CNC Milling sudah merujuk kepada standar internasional. Awal pembuatan produk menggunakan CNC Milling adalah dengan membuat gambar teknik, dilanjutkan dengan menghitung dan mengkalkulasi pergerakan mesin dan pahat potong untuk melakukan proses pemotongan (manual). Metode ini dapat terjadi kesalahan dalam bentuk penginputan kode pemograman, kekurang hati-hatian operator dalam menghitung nilai angka pergerakan mesin dan lainnya sehingga menyebabkan produk yang dihasilkan *reject* atau tidak sesuai dengan gambar tekniknya.

Untuk menanggulangi hal ini dapat dilakukan dengan membuat desain produk menggunakan simulasi CNC yang sudah banyak ditemukan seperti *Mastercam*, *Swansoft* CNC (*SSCNC*) dan simulasi lainnya [7, 8-11]. Penggunaan simulasi ini akan menghasilkan bentuk produk, input kode G, M, F, T dan kode lainnya pada mesin CNC yang mendekati hasil rancangan yang diiinginkan. Dari hasil simulasi ini akan menghasilkan produk sesuai dengan rancangan yang dibuat.

Dalam penulisan ini akan dilakukan pembuatan produk mesin CNC Milling menggunakan simulasi *Mastercam* dan *SSCNC* untuk menghasilkan kode G, M, F, S dan kode proses CNC Milling lainnya dan hasil proses serta produknya akan dibandingkan dengan penggunaan mesin CNC Milling *Leadwell V-30*. Sehingga diperoleh beberapa keuntungan berupa bentuk produk yang sesuai dengan rancangan, penghematan ongkos produksi dari pemilihan proses yang baik, dan mengurangi kesalahan dalam pembuatan produk dengan mesin Milling CNC.

# **2. METODOLOGI**

Penelitian ini dilakukan secara simulasi dan eksperimental. Simulasi dilakukan menggunakan *SSCNC* dan *Mastercam* untuk mendapatkan kode program pada mesin CNC milling seperti kode G, M, F, T, S dari rancangan produk yang akan dibuat. Setelah didapatkan nilai kode untuk mesin CNC ini selanjutnya dilakukan penginputan kode

program tersebut ke dalam Mesin CNC milling untuk pembuatan produk sebenarnya.

### *2.1. Tahapan Simulasi dengan Mastercam dan SSCNC*

Tahapan proses simulasi dan pembuatan produk menggunakan mesin CNC milling ini adalah:

- 1. Pembuatan gambar teknik desain produk (benda keria).
- 2. Simulasi CNC milling menggunakan *Mastercam* untuk pembuatan produk hingga didapatkan kode G, M, T, F, S dan lainnya untuk proses simulasi pemotongan benda kerja dengan CNC Milling.
- 3. Simulasi CNC milling menggunakan *SSCNC*.
- 4. Pembuatan produk dengan mesin CNC Milling.

#### **Prosedur Simulasi CNC Milling Menggunakan**  *Mastercam*

Gambar 1 menunjukan bentuk desain produk yang dibuat dengan menggunakan mesin CNC Milling. Proses pertama adalah pembuatan produk (benda kerja) menggunakan simulasi *Mastercam*. Tahapan proses pembuatan produk dengan simulasi *Mastercam* adalah:

- 1. Pembuatan benda kerja dengan memilih *wire frame*, *rectangle*, *solid* dan *extrude*.
- 2. Membuat *wire frame circle* menggunakan *circle center point* sesuai ukuran desain, *solid* dan *extrude*.
- 3. Memilih *machine*, jenis *mill*, default dan *stock* set up untuk mengatur wilayah kerja *tools*.
- 4. Memilih *contour* dan garis *finish*.
- 5. Mengatur *tools*, *holder*, *multi fasses* dan *link* parameter.
- 6. Melakukan proses tahap kedua dan seterusnya dengan cara yang sama dari no 1-5.
- 7. Melakukan simulasi dengan memilih tombol *tool paths* dan mengambil G kode hasil simulasi dengan memilih tombol G1 pada *tool paths*.

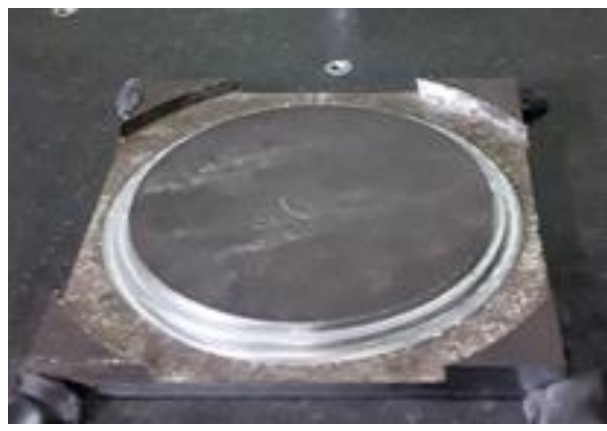

Gambar 1. Bentuk Produk yang dibuat dengan proses pemotongan mesin CNC Milling

#### **Prosedur Simulasi Menggunakan** *SSCNC*.

Tahapan proses pembuatan produk (benda kerja) dengan proses simulasi program *Swansoft* CNC (*SSCNC*) adalah:

- 1. Menjalankan program simulasi Swan soft simulasi CNC (*SSCNC*) dan memilih jenis mesin CNC Fanuc 18 m yang ada pada *SSCNC*.
- 2. Mengaktifkan tombol emergency dan start system.
- 3. Menentukan koordinat titik 0 mesin atau benda kerja dengan menggunakan Ref.
- 4. Menggunakan tombol *edit* dan *open* untuk memanggil fiel CNC yang ada pada *Mastercam*.
- 5. Memilih parameter dan *tool* mesin CNC dengan menggunakan *machine operation*, *tool management*.
- 6. Membuat dimensi benda kerja dengan menggunakan *workpiece*, *stock size* dan WCS.
- 7. Mencekam benda kerja menggunakan fitur *workpiece clampe* dan mengatur besarnya cekaman dan tinggi benda kerja.
- 8. Menjalakan mesin cnc simulasi dengan menggunakan fitur *auto*, *circle starta* dan *start* simulasi.
- 9. Pengecekan hasil produk dengan simulasi *SSCNC*.

### **Prosedur pembuatan produk dengan Mesin Milling CNC Leadwell V-30**

Tahapan proses pembuatan produk (benda kerja) dengan proses Milling CNC Leadwell V-30 adalah:

- 1. Menghitung elemen dasar pemesinan pembuatan produk (benda kerja) [1,2,13].
	- Putaran mesin perkakas CNC Milling

$$
Vc = \frac{\pi \cdot d \cdot n}{1000} \quad (m/min)
$$

- Kecepatan pemakanan  $V_f = f \cdot z \cdot n$  (mm/min)
- Panjang pemotongan

$$
l_t = l_n + l_w + l_v \quad (mm)
$$

• Waktu pemotongan  

$$
t_c = \frac{l_t}{V_f}
$$
 (*min*)

 Kecepatan menghasilkan geram  $V_c \cdot a \cdot w$ 

$$
Z = \frac{v_f - u}{1000} \qquad (cm^3/min)
$$

- 2. Memasukan nilai hasil perhitungan elemen dasar pemesinan pada mesin perkakas CNC Milling menggunakan kode G, M, T, F dan S.
- 3. Menjalankan mesin perkakas CNC Milling setelah memasukan nilai hasil perhitungan elemen dasar pemesinan.
- 4. Pengukuran hasil pemesinan dengan mesin perkakas CNC Milling.

Prosedur penggunaan mesin perkakas CNC Milling adalah:

- 1. Menghidupkan dan mememanaskan mesin perkakas CNC Milling dalam kondisi *idle* selama 60 menit.
- 2. Mengaktifkan panel pada control dan tombol *emergency*.
- 3. Memasang benda kerja pada meja mesin perkakas Milling CNC.
- 4. Memasang pahat pada *spindle* dan mengatur *setting* pahat potong.
- 5. Membuat program pada mesin perkakas CNC Milling dengan memasukan kode G, M, T, F dan S hasil perhitungan elemen dasar proses pemesinan.
- 6. Menjalankan mesin perkakas CNC Milling dan melakukan proses pemesinan pada benda kerja yang akan dibuat.

# *2.2. Alat dan bahan*

Alat dan bahan yang digunakan meliputi:

- 1. Simulasi program Cadcam. *SSCNC*.
- 2. Mesin CNC dan pahat potong dengan diameter 8 mm dan kecepatan potong 25 m/min.

3. Material benda kerja berbentuk persegi panjang dengan panjang 534,3 mm seperti pada Gambar 1 memiliki diameter proses pemesinan 170.16 mm hingga 160.16 mm.

Hasil perhitungan teoritis proses pemesinan menggunakan mesin CNC Milling dapat dilihat

pada Tabel 1. Waktu proses pemesinan teoritis yang diperoleh dari perhitungan adalah 10.61 menit dengan parameter kecepatan potong 25 m/min, putaran 995 rpm dan total panjang langkah pemotongan 1056.08 mm.

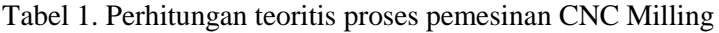

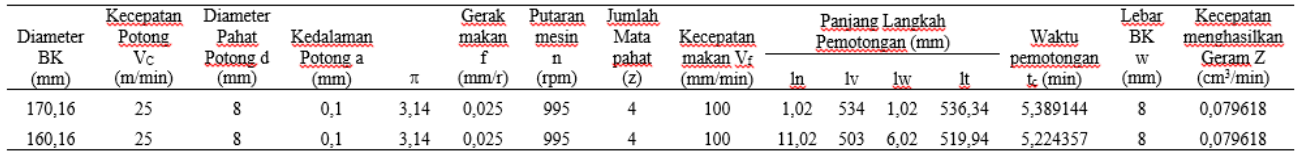

# **3. HASIL DAN PEMBAHASAN**

#### *3.1. Hasil simulasi Mastercam CNC Milling*

Hasil proses pemesinan CNC Milling dengan menggunakan simulasi *Mastercam* untuk dimensi benda kerja berdiameter luar 170.16 mm dan diameter dalam 160.16 mm dapat dilihat pada Gambar 2. Listing program simulasi *Mastercam* CNC Milling yang digunakan adalah:

O0001 (Sub Program)

G90 G54 X0 Y0. Z100. S1000 M3 ;  $M<sub>00</sub>$ : X-90 ; G01 Z0 F1000 ; Z-10 F100 ; X-88.98 ; G2 X0. Y88.98 I88.98 J0. ; X88.98 Y0. I0. J-88.98 ; X0. Y-88.98 I-88.98 J0. ; X-88.98 Y0. I0. J88.98 ; G01 X-90 Y0 ;  $Z-5$ : M00; X-83.58 ; G2 X0. Y83.98 I83.98 J0. ; X83.98 Y0. I0. J-88.38 ; X0. Y-83.98 I-83.98 J0. ; X-83.98 Y0. I0. J83.98 ; G01 X-90 Y0 ; G0 Z100 ; M30:

Dari listing program terlihat bahwa kecepatan pemotongan yang digunakan sesuai pendekatan perhitungan teoritis 995 rpm adalah 1000 rpm

dengan gerak makan 100 mm/r. Pergerakan mata pahat dari sumbu X, Y dan Z dan kombinasi komponen I dan J untuk bentuk lintasan pemotongan benda kerja berupa lingkaran.

Waktu pemesinan CNC Milling simulasi dengan *Mastercam* yang dibutuhkan adalah 9.53 menit.

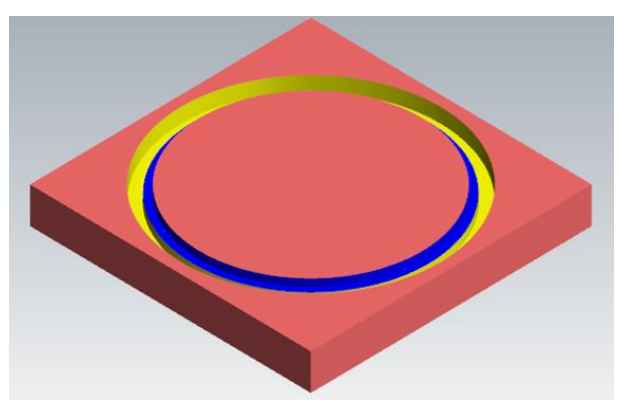

Gambar 2. Hasil pemesinan menggunakan simulasi *Mastercam* CNC Milling

#### *3.2. Hasil simulasi SSCNC Milling*

Simulasi menggunakan Swansoft (SS) CNCmilling dengan dimensi benda kerja yaitu diameter luar 170.16 mm dan diameter akhir 160.16 mm didapatkan hasil seperti terlihat pada Gambar 3. Tahapan proses pemesinannya mengikuti listing program simulasi *SSCNC* Milling yaitu:

G90 G54 X0 Y0. Z100. S1000 M3 ; M00; X-90 ; G01 Z0 F1000 ; Z-10 F100 ; X-88.98 ; G2 X0. Y88.98 I88.98 J0. ;

X88.98 Y0. I0. J-88.98 ; X0. Y-88.98 I-88.98 J0. ; X-88.98 Y0. I0. J88.98 ; G01 X-90 Y0 ;  $Z-5$ ; M00; X-83.58 ; G2 X0. Y83.98 I83.98 J0. ; X83.98 Y0. I0. J-88.38 ; X0. Y-83.98 I-83.98 J0. ; X-83.98 Y0. I0. J83.98 ; G01 X-90 Y0 ; G0 Z100 ; M30;

Listing program yang digunakan sama dengan proses pada simulasi CNC *Mastercam* untuk melihat kesamaan proses pemotongan. Dimana kecepatan pemotongan yang digunakan adalah 1000 rpm dengan gerak makan 100 mm/r. Pergerakan mata pahat dari sumbu X, Y dan Z diatur sesuai dimensi benda kerja yang akan dipotong dikombinasi dengan kode I dan J karena bentuk lintasan pemotongan benda kerja berupa lingkaran.

Waktu pemesinan CNC Milling simulasi dengan *SSCNC* sama dengan CNC Milling simulasi *Mastercam* yaitu 9.53 menit.

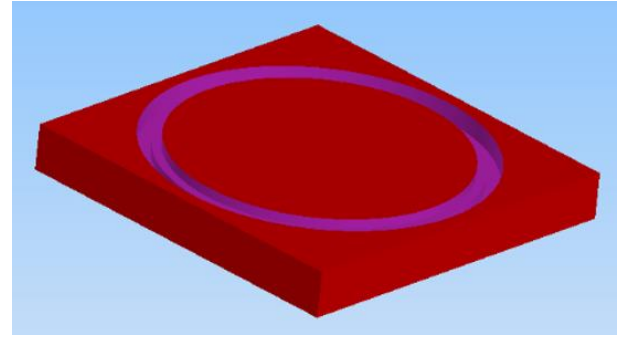

Gambar 3. Hasil pemesinan menggunakan simulasi *SSCNC* Milling

#### *3.3. Hasil CNC Milling Leadwell V-30*

Setelah proses pemesinan dengan simulasi *Mastercam* dan *SSCNC* dilanjutkan dengan eksperimental untuk proses pemesinan menggunakan mesin *CNC Milling Leadwell V-30*. Hasil proses pemesinan dengan diameter luar

170.16 mm dan diameter dalam 160.16 mm dapat dilihat pada Gambar 4.

Listing program proses pemesinan dengan CNC Milling Lead Well V-30 adalah G90 G54 X0 Y0 Z100 S1000 M03 ; M00 ; X-90 ; G01 Z0 F1000 ; Z-10 F100 ; X-88.98 ; G02 X-88.98 I88.98 ; G01 X-90 Y0 ;  $Z-5$ ; M00 ; X-83.98 Y0 ; G02 X-83.98 I83.98 ; G01 X-90 Y0 ; G0 Z100 ; M30 ;

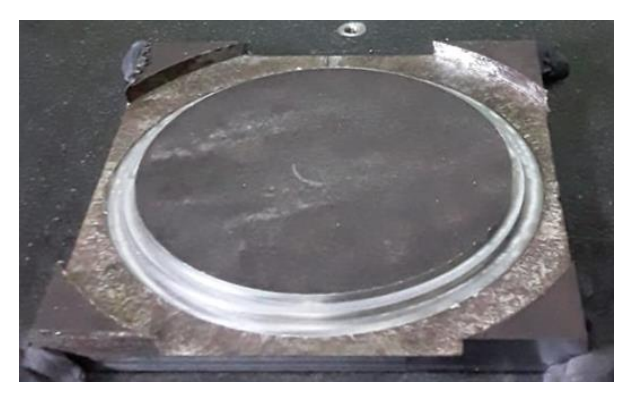

Gambar 4. Hasil Menggunakan *Milling* CNC *Leadwell V-30*

Dari listing program yang digunakan terlihat bahwa urutan proses pemesinannya lebih pendek disbanding dengan menggunakan simulasi *Mastercam* dan *SSCNC* Milling. Pada simulasi listing programnya lebih banyak prosesnya disebabkan oleh saat proses berlangsung pemotongannya dilakukan secara bertahap sementara untuk eksperimen berlangsung secara kontinu.

#### **Hasil Menggunakan** *Software SSCNC* **dari Milling CNC Leadwell V-30**

Untuk membandingkan proses pemesinan CNC Milling eksperimen dan simulasi *SSCNC* maka dilakukan proses pemesinan CNC Milling menggunakan *SSCNC*. Dengan listing program yang sama dengan proses pemesinan CNC Milling Lead Well V-30 maka didapatkan hasil seperti terlihat pada Gambar 5.

Waktu yang dibutuhkan untuk membuat produk dengan *CNC Milling Leadwell V-30* adalah 10.56menit. Dengan menggunakan listing program yang sama pada *CNC Milling Leadwell V-30* dibutuh waktu pemesinan CNC Milling simulasi *SSCNC* sebesar 10.47 menit.Hal ini menunjukan waktu proses pemesinan membuat produk menggunakan CNC Milling simulasi dan eksperimen tidak terlalu berbeda, hanya memiliki selisih 0.09 menit. Listing program simulasi *SSCNC* sama dengan CNC Milling eksperimen Leadwell V-30 yaitu:

G90 G54 X0 Y0 Z100 S1000 M03 ; M00 ; X-90 ; G01 Z0 F1000 ; Z-10 F100 ; X-88.98 ; G02 X-88.98 I88.98 ; G01 X-90 Y0 ;  $Z-5$ ;

M00; X-83.98 Y0 ; G02 X-83.98 I83.98 ; G01 X-90 Y0 ; G0 Z100 ; M30;

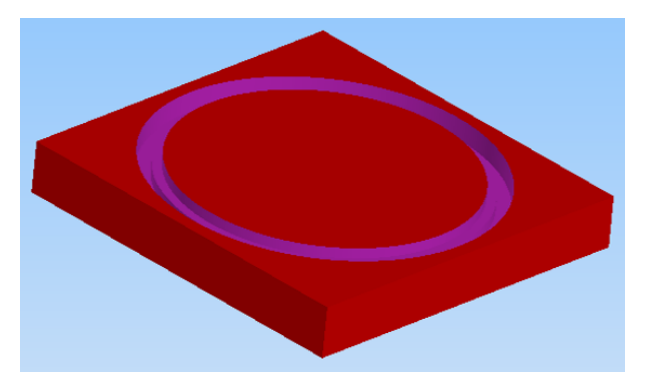

Gambar 5. Hasil Menggunakan *Software SSCNC* dari Milling CNC Leadwell V-30

Waktu pengerjaan produk atau benda kerja dengan menggunakan CNC Milling simulasi *Mastercam* /SSCNC dan eksperimen dapat dilihat pada Tabel 2.

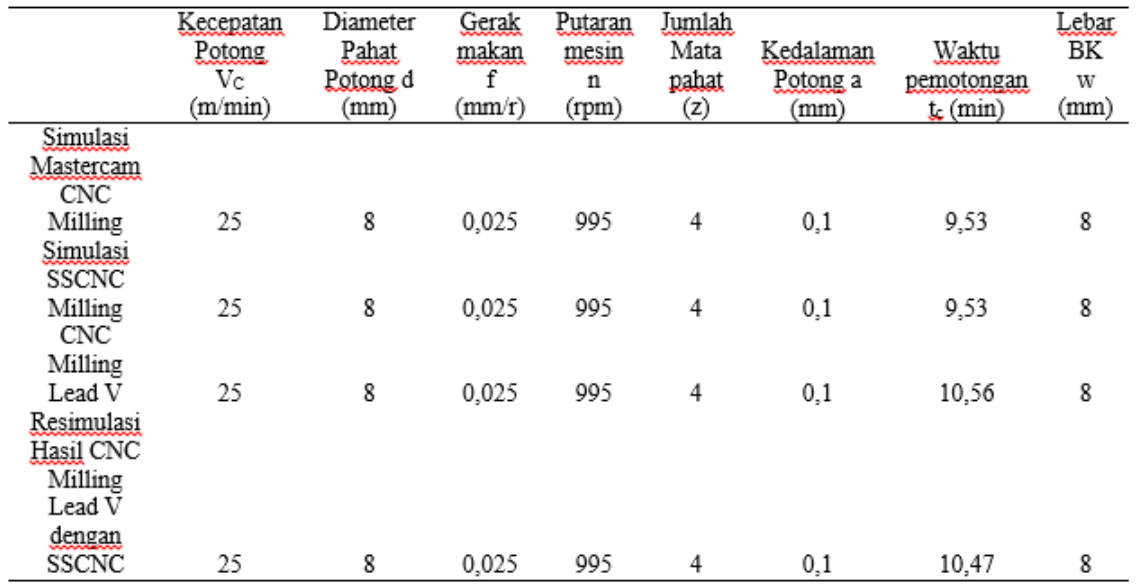

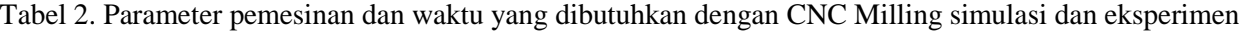

Dari tabel pengukuran waktu hasil proses pemesinan CNC Milling terlihat perbedaan waktu yang tidak signifikan antara *CNC Milling Leadwell V-30* dengan CNC Milling simulasi *SSCNC* yaitu 0.09 menit. Untuk listing program CNC Milling awal simulasi dengan eksperimen terlihat perbedaan waktu sebesar 1.03 menit. Penggunaan dan pembuatan listing program menggunakan simulasi *Mastercam* dan *SSCNC* dengan CNC Milling eksperimen terlihat adanya perbedaan dari tahapan prosesnya. Dimana pada simulasi *Mastercam* dan *SSCNC* Milling membutuhkan pembagian tahapan untuk proses pemesinan. Sementara dengan CNC Milling eksperimen Leadwell V-30 proses pemesinannya berlangsung secara kontinu.

#### **4. KESIMPULAN DAN SARAN**

Dari hasil simulasi dan eksperimenproses pemesinan menggunakan CNC Milling terlihat bahwa listing program simulasi CNC Milling dengan *Mastercam* dan *SSCNC* lebih panjang disbanding dengan *CNC Milling Leadwell V-30*. Waktu proses pemesinan teoritisnya adalah 10.61 menit sementara pada saat simulasi sebesar 9.53 menit dan eksperimen 10.56 menit. Selisih waktu proses pemesinan dengan menggunakan listing awal pada simulasi *Mastercam* dan *SSCNC* dan eksperimen CNC Leadwel V-30 adalah 1.03 menit. Penggunaan simulasi *SSCNC* Milling dengan listring program yang sama dengan CNC Milling eksperimen Leadwel V-30 memiliki perbedaan waktu 0.09 menit.

# **DAFTAR PUSTAKA**

- [1] S. Kalpakjian, S.R. Schmid, *Manufacturing Engineering End Technology, Machining Processes And Machine Tools Ed.5,Prentice Hall,* 2006:
- [2] R. Taufiq, Proses Pemesinan, ITB, Bandung, 2000.
- [3] J.V. Valentino and J. Goldenberg, 1988, *Introduction to Computer Numerical Control*, Publisher: Regents/Prentice Hall.
- [4] Pusztai, Joseph and S. Michael, *Computer Numerical Control.* Virginia: Reston Publishing Company, Inc. 1983.
- [5] Bhattacharya, I., 1969, *Design of Cutting tools, Use of metal cutting theory,* ASTME, Dearborn, Michigan.
- [6] F. Ridwan dan A. Novriheldi, Rancang Bangun Mesin CNC 2 Sumbu, Jurnal Sistem Mekanik Dan Termal - Vol. 01 No.02 (2017).
- [7] M.R. Fahlevi, Syafri, A. Susilawati, Perencanaan Cad Cam Mesin CNC Milling Router 3 Axis Dengan Perangkat Lunak Mastercam, JOM Fteknik Volume 4 No. 2 Oktober 2017.
- [8] \_\_\_\_\_\_\_\_\_\_\_\_\_\_\_, Simulation software, CNC Training Centre.
- [9] \_\_\_\_\_\_\_, Swansoft CNC Simulation software (ssCNC), www.swansoftcncsimulator.com.
- [10] B. S Wijanarka, Panduan Instalasi Program (Setup) Mesin CNC Virtual/Simulator, Modul Pemesinan Frais CNC Versi 5/2012, Prodi Pend.T.Mesin FT UNY.
- [11] A. Abizar, M. Fawaid, S. NurhajiPelatihan Pengoperasian Mesin CNC Berbasis Swansoft Simulator Kepada Siswa Teknik Pemesinan di Kota Serang, JURNAL PENGABDIAN PADA MASYARAKAT ISSN 2540-8739 (print) | ISSN 2540-8747 (online) http://ppm.ejournal.id.
- [12] D. I. Permana dan Yayat, Optimasi Parameter Permesinan Terhadap Tingkat Kekasaran Permukaan Aluminium Proses Pembubutan Dengan Metode Taguchi, Metal: Jurnal Sistem Mekanik dan Termal, Vol. 03 No. 01 (2019) 10-16.
- [13] W. Sumbodo, Kriswanto, Murdani, I. Suwanda And T. Allam, *Optimization of CNC Milling Machining Time Through Variation of Machine Parameters and Toolpath Strategy InVarious Cross-Sectional Shape on Tool Steels and Die Steels Materials*, The 7th Engineering International Conference (EIC) 2018, Engineering International Conference On Education, Concept AndApplication On Green Technology.